# Eva Freund & Christiane Schwinge

# **Urheberrecht im Unterrichtsalltag**

## **Leitfaden zur Erstellung eigener Unterrichtsmaterialien für Lehrende an berufsbildenden Schulen**

Für Ihre Unterrichtsideen sind Sie immer wieder auf der Suche nach Abbildungen? Sie fragen sich, wie Sie Materialien Dritter in Ihr Unterrichtsmaterial einbinden können? Sie möchten Ihre Unterrichtsmaterialien auf der Netzwerkplattform BBS futur 2.0 (http://bbsfutur2.leuphana.de) anderen Kolleginnen und Kollegen zur Verfügung stellen? Dann warten hier interessante Informationen auf Sie! Dieser Leitfaden hilft Ihnen dabei, Licht ins Dunkel in Sachen Urheberrecht zu bringen und Ihnen den Einstieg in dieses sperrige Thema erleichtern. Auf den folgenden Seiten finden Sie Anregungen und Hintergrundinformationen zum Urheberrecht, wobei die Vergabe von Creative-Commons-Lizenzen im Mittelpunkt steht. Konkrete Beispiele illustrieren knifflige Fragen, eine Checkliste und weiterführende Informationen runden den Leitfaden ab. Als Einstieg folgt zunächst die Klärung grundlegender Begrifflichkeiten.<sup>1</sup>

## **Grundlegendes: Copyright, Urheberrecht und freie Inhalte**

Im Schulalltag begegnet Ihnen das **Copyright**zeichen **©** mit Sicherheit in verschiedensten Zusammenhängen, wenn auch oft unbewusst. Ob Lehrbuch, PDF aus dem Internet, CD oder grafische Darstellung - häufig sind Medien damit gekennzeichnet und dokumentieren das ausschließliche Verwertungs- und Nutzungsrecht der Urheberin bzw. des Urhebers oder des Verlags. In dieser Einführung geht es um die Relevanz dieses Themenkomplexes für Sie selbst als Autor/in von Unterrichtsmaterial. Welche Rolle spielen urheberrechtliche Fragen bei der Verbreitung und Weitergabe von eigenen Unterrichtsmaterialien im Kollegium oder in öffentlichen Online-Netzwerken wie BBS futur 2.0?

Das **Urheberrecht** "schützt die geistigen und wirtschaftlichen Interessen des Autors" (vgl. Bundeszentrale für politische Bildung 2007). Als Urheber/in eines Werks ist es zwar nicht möglich auf das Urheberrecht zu verzichten, allerdings können anderen Personen Nutzungsrechte eingeräumt werden. Rechte am eigenen Werk sind z. B. die Entscheidung der Urheberin oder des Urhebers darüber, ob und wie ein Werk veröffentlicht wird oder ob bzw. in welcher Form es durch Dritte genutzt werden darf.

In welcher Ausprägung Nutzungsrechte am eigenen Werk vergeben werden, hängt von der Intention der Urheberin oder des Urhebers ab. Sollen alle Rechte am eigenen Werk dem Autor oder der Autorin vorbehalten bleiben, so wie dies beim Copyright der Fall ist ("alle Rechte vorbehalten")? Oder sollen Ausnahmen, z. B. für die öffentliche Nutzung und Verbreitung durch Dritte gewährt werden, damit freie Inhalte entstehen ("manche Rechte vorbehalten")? Als Motiv für eine Weitergabe von Nutzungsrechten an Dritte, wie dies bei der Vergabe von Open-Content-Lizenzen der Fall ist, kommt z. B. der Wunsch nach frei verfügbarem Wissen für alle zum Tragen.

Doch was sind eigentlich freie Inhalte und wie unterscheiden sie sich von "normalen" urheberrechtlich geschützten Werken? Als freie Inhalte (engl. Open Content) werden Werke bezeichnet, deren kostenfreie Nutzung, Verbreitung und mitunter auch ihre Abwandlung gestat-

 $<sup>1</sup>$  Die Autorinnen bedanken sich an dieser Stelle bei allen Personen, die an der Erstellung des Leitfa-</sup> dens beteiligt waren. Besonderer Dank gilt Jörg Richter (Leuphana Universität Lüneburg) für sein konstruktives Feedback.

tet sind. "Frei" bedeutet jedoch weder, dass solche Werke "einfach so" verwendet, verwertet oder gar verfremdet werden dürfen, noch dass die jeweiligen Urheberinnen und Urheber ihr Urheberrecht abgeben oder verlieren. Wie bereits erwähnt, kann ein/e Urheber/in bestimmte Nutzungsrechte einräumen, indem er oder sie für sein/ihr Werk einen Open-Content-Lizenzvertrag abschließt. Wie dies funktioniert, wird im Folgenden erläutert.

#### **Vorteile freier Inhalte im Schulalltag**

Wäre es nicht traumhaft, bei der Erstellung eigener Unterrichtmaterialien auf eine Datenbank zurückgreifen zu können, in der von Bildern über Videos bis hin zu Musikstücken verschiedenste Medien katalogisiert sind und kostenlos zur freien Nutzung zur Verfügung stehen? Alles, was Sie bei der Nutzung dieser Werke machen müssten, wäre die Aufnahme eines kleinen Logos sowie ein Verweis auf die Urheberin oder den Urheber im eigenen Werk. Klingt utopisch? Ist aber längst Wirklichkeit! Auf der Seite Wikimedia-Commons (http://commons.wikimedia.org/wiki/Hauptseite), einer umfassenden Sammlung von freien Medien, ist all dies zu finden. Hier können Sie beispielsweise nach Visualisierungen, Soundschnipseln oder Fotos für Ihren Unterrichtsentwurf suchen und diese auch nutzen, da die jeweiligen Urheber/innen ihre Werke mit einer Open-Content-Lizenz versehen und somit einer weiteren Nutzung zugestimmt haben. Wenn Sie Ihr Unterrichtsmaterial bei BBS futur 2.0 hochladen wollen, empfehlen wir, ebenfalls eine Open-Content-Lizenz dafür zu vergeben, damit andere Kolleginnen und Kollegen ohne rechtliche Probleme darauf zurückgreifen und diese weiter nutzen können. Auf diese Weise entsteht bei BBS futur 2.0 ein riesiger Fundus an Unterrichtsmaterialien, die getauscht und verbreitet werden dürfen.

Auf einer übergeordneten Ebene führen freie Inhalte zu einem Zugang zu Informationen und Wissen für alle. Auch die UNESCO befürwortet diese Art der Lizensierung und unterstützt

*"(…) den Aufbau moderner Wissensgesellschaften, in denen die Meinungsfreiheit und der gleichberechtigte Zugang zu Information und Wissen ebenso verwirklicht sind wie Bildung für alle und kulturelle Vielfalt. Gleichzeitig setzt sich die UNESCO für den Schutz des geistigen Eigentums ein." (http://unesco.de/opencontent.html)*

#### **Wie entstehen freie Inhalte?**

In den vergangenen Jahren haben sich mehrere Möglichkeiten zur Erstellung und Kennzeichnung freier Inhalte etabliert, z. B. die Vergabe von Open-Content-Lizenzen in Abgrenzung zum Copyright. International verbreitet ist die **Creative-Commons-Lizensierung**, mit deren Hilfe eigene Werke ebenso einfach wie eindeutig gekennzeichnet werden können. Sechs verschiedene Lizenzmodelle bieten die Möglichkeit, passgenaue Nutzungsrechte für das eigene Werk auszuwählen und freizugeben. So kann z. B. der kommerziellen Nutzung widersprochen ("Nicht kommerziell") oder die Weiterverbreitung der Inhalte des eigenen Werkes nach gleichen Bedingungen eingefordert werden ("Weitergabe unter gleichen Bedingungen"). Dazu wird das eigene Werk mit dem Logo der gewählten Creative-Commons-Lizenz versehen. Wichtig: Eine CC-Lizenz ist dann relevant, wenn ein Material weitergegeben wird (Pflichten von Nutzer/innen sind genau genommen Vertriebspflichten).

## **Welche Creative-Commons-Lizenzen gibt es?**

Creative-Commons-Lizenzen setzen sich aus vier unterschiedlichen Lizenzattributen zusammen:

- **BY** Namensnennung (By)
- **SA** Weitergabe unter gleichen Bedingungen (Share Alike)
- **ND** Keine Bearbeitung (No Derivatives)
- **NC** Keine kommerzielle Verwendung (Non Commercial)

Aus diesen Lizenzattributen ergeben sich sechs Lizenzversionen:

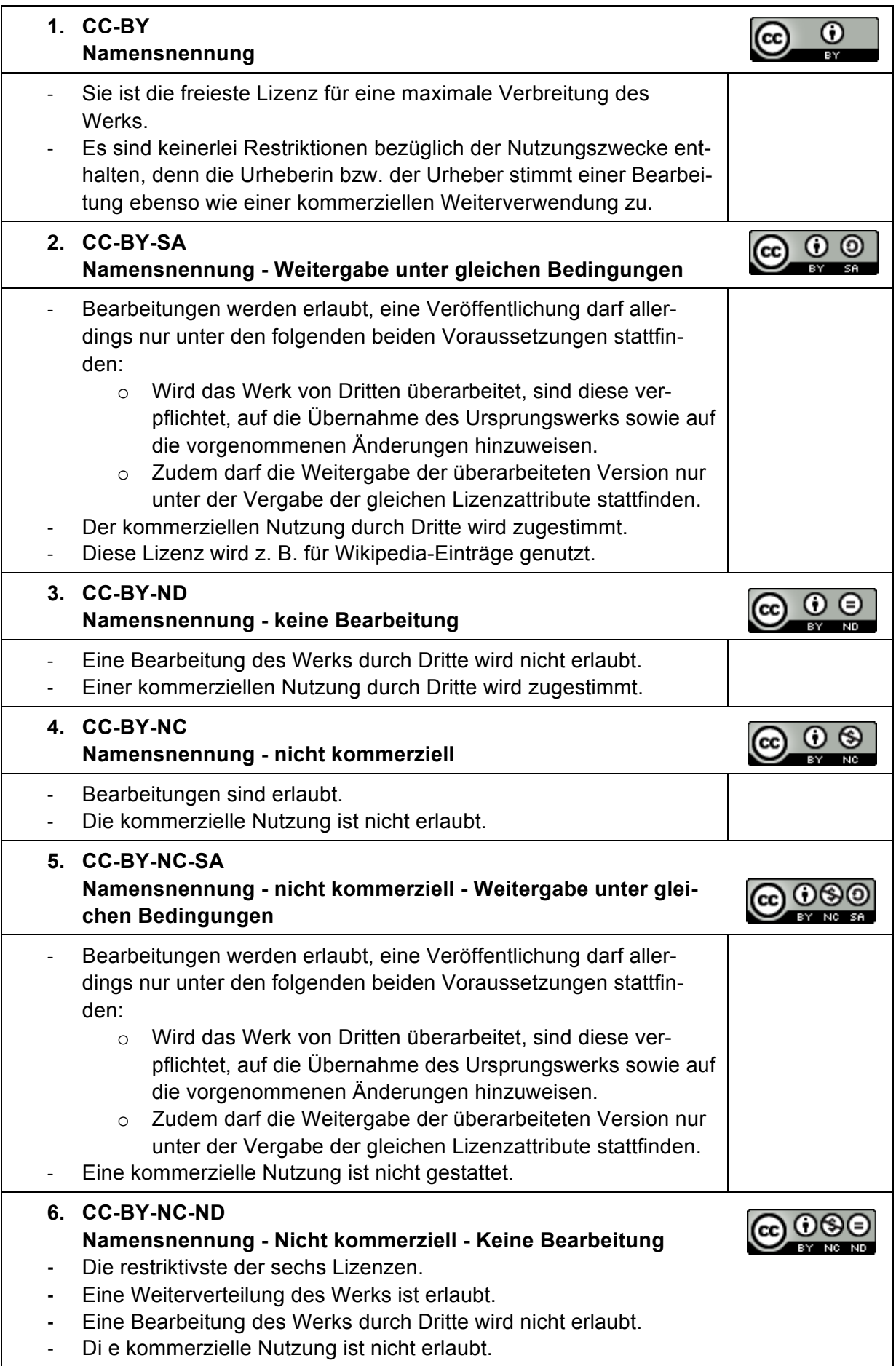

## **Allen sechs Lizenzversionen sind die Anerkennung der Rechteinhaberschaft sowie die namentliche Nennung der Urheberinnen und Urheber gemein!**

Alle Logos sind von Creative Commons und stehen unter einer CC BY 4.0 Lizenz.

Wie die Vergabe einer Creative-Commons-Lizenz konkret funktioniert, wird im nächsten Abschnitt erklärt.

#### **Schritt für Schritt zur eigenen Creative-Commons-Lizenz**

Bei der Vergabe Ihrer eigenen Creative-Commons-Lizenz sollten Sie sich im Vorhinein überlegen, welche Nutzungsrechte Sie freigeben und welche Sie exklusiv für sich behalten möch-

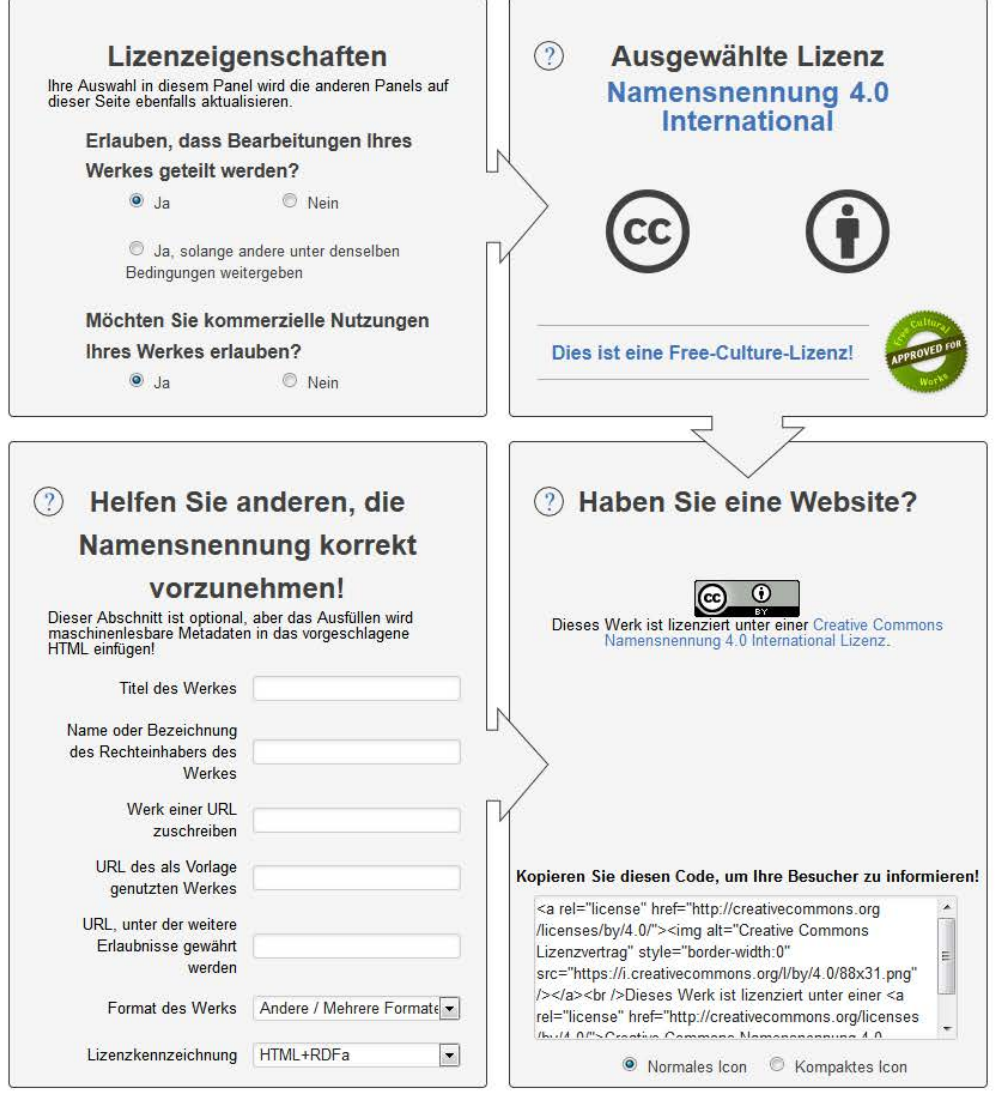

*Abbildung 1: Screenshot des Onlineformulars zur Erstellung einer eigenen Creative-Commons-Lizenz (Quelle:* http://creativecommons.org/choose/)

ten. Dürfen andere Nutzer/innen Ihr Werk beispielsweise verändern? Soll es ausschließlich nicht kommerziell genutzt werden dürfen? Wir empfehlen die Lizensierung Namensnennungnicht-kommerziell, allerdings ist zu beachten, dass die Lizenz auch mit möglichen weiteren Werken innerhalb Ihres Materials kompatibel sein muss (vgl. z. B. Lizenzattribut "SA – Weitergabe unter gleichen Bedingungen").

Wenn Sie eine Lizenz vergeben möchten, gehen Sie wie folgt vor:

- 1. Besuchen Sie die Creative-Commons-Website http://creativecommons.org/choose/?lang=de
- 2. Beantworten Sie zunächst die Fragen im Block oben links, oben rechts erscheint umgehend das von Ihnen gewählte Lizenzmodell.
- 3. Füllen Sie nun im Block links unten die Felder aus. Wenn es sich bei Ihrem Werk um ein Textdokument handelt, geben Sie im Feld "Format" Text ein und unten links in der Zeile "Lizenzkennzeichnung" die Variante "offline". Im Feld unten rechts erscheint dann der Text zu der von Ihnen gewählten Lizenz, den Sie in Ihr Dokument kopieren können. Außerdem befindet sich dort ein Link "herunterladbare Lizenzgrafiken", unter dem Sie alle Lizenzen finden. Kopieren Sie die Grafik für Ihre gewählte Lizenz.
- 4. Kennzeichnen Sie nun Ihr Werk. Fügen Sie den kopierten Text aus dem unteren rechten Block sowie die Lizenzgrafik in das eigene Dokument ein.

## **Beispiel**

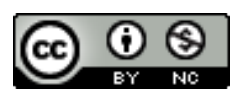

Dieses Material steht unter der Creative-Commons-Lizenz Namensnennung-Nicht kommerziell 4.0 International. Um eine Kopie dieser Lizenz zu sehen, besuchen Sie http://creativecommons.org/licenses/by-nc/4.0/.

## **Wo finde ich freie Inhalte für meine Unterrichtsentwürfe?**

Frei verfügbare Inhalte sind im Internet mittlerweile gut und vielerorts auffindbar. So gibt es beispielsweise Anbieter, die ausschließlich Medien mit Creative-Commons-Lizenzen zur Verfügung stellen. Zudem ist es immer häufiger möglich, auch auf gängigen Seiten oder in Suchmaschinen wie Google ausschließlich nach Inhalten mit Creative-Commons-Lizenzen zu suchen. Im Folgenden sind einige große Angebote mit unterschiedlichsten Medienformaten aufgeführt.

> **Auf** *CC your EDU* **finden Sie eine Videoanleitung zur CC-Suche: www.cc-your-edu.de/cc-materialfinden/videoanleitung-zurcreative-commons-suche/**

## **Creative Commons** | http://search.creativecommons.org

Creative Commons ist eine gemeinnützige Organisation, die neben Lizenzverträgen auch eine Meta-Suchmaschine zur Recherche freier Medien bereitstellt.

#### **Flickr** | www.flickr.de

Flickr ist eine Foto-Community, auf der – auch ohne Anmeldung – Bilder nach (Creative Commons-) Lizenzen sortiert recherchiert werden können.

**Google erweiterte Suche** | www.google.de/advanced\_search Mit dem erweiterten Suchformular der Suchmaschine Google, können Sie im untersten Feld "Nutzungsrechte" eingeben, dass nur Inhalte mit Creative-Commons-Lizenzen angezeigt werden.

**Wikimedia Commons** | http://commons.wikimedia.org/wiki/Hauptseite Eine riesige Sammlung freier Medien wie Fotos, Abbildungen, Filme und Töne.

## **Checkliste für die Erstellung eigener Unterrichtsmaterialien und deren Weitergabe**

Das folgende Schema erläutert das Vorgehen bei der Vergabe einer Creative-Commons-Lizenz für das eigene Unterrichtsmaterial.

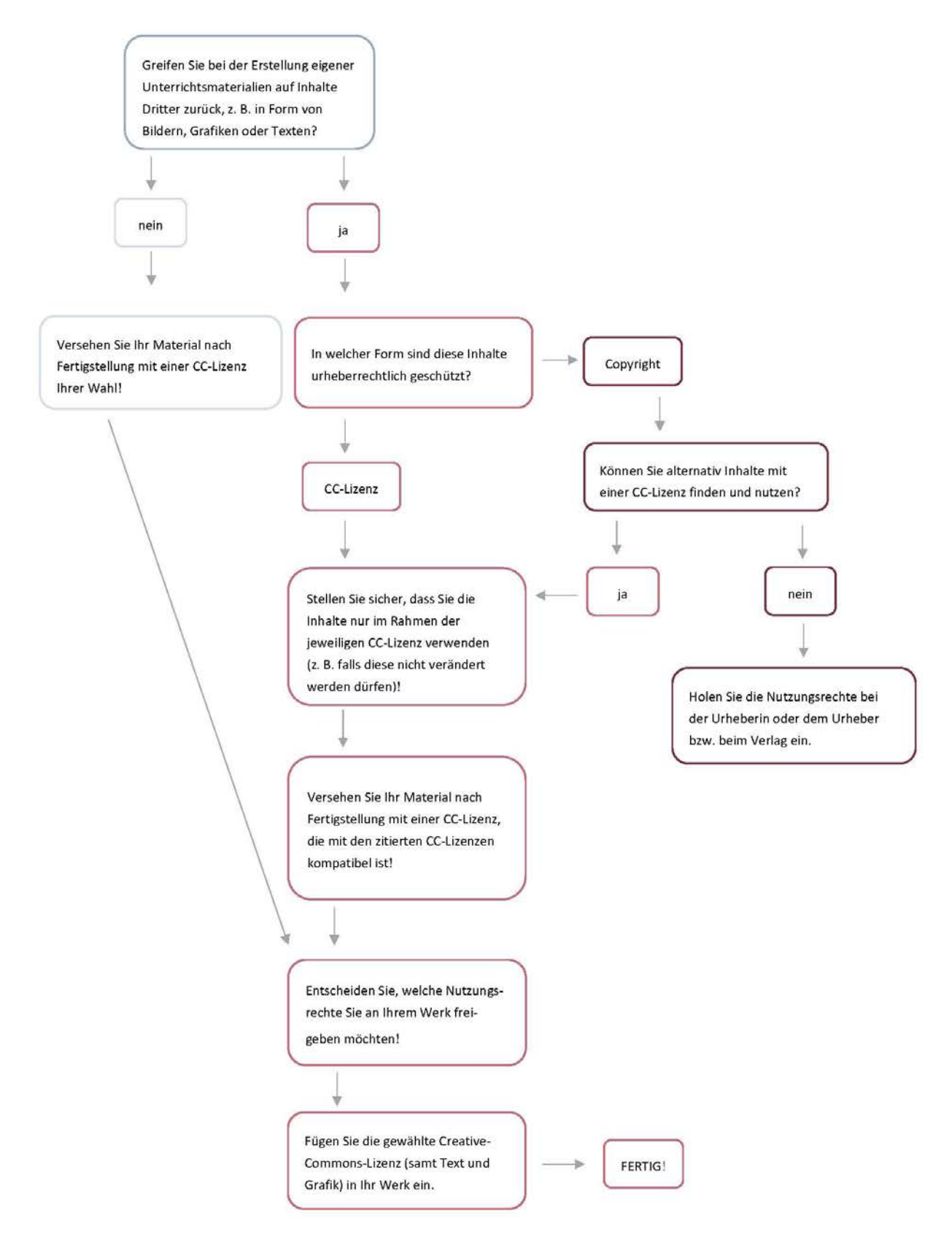

*Abbildung 2: Vorgehen bei der Vergabe einer Creative-Commons-Lizenz*

## **Fallbeispiele**

Im Folgenden werden an sieben konkreten Fallbeispielen urheberrechtliche Zusammenhänge illustriert, die beim Erstellen eigener Unterrichtsmaterialien eine Rolle spielen können.

## **Beispiel 1: Mit Lehrbüchern arbeiten**

*Ich greife bei der Erstellung eigener Unterrichtsmaterialien auf ein Lehrbuch zurück, möchte Auszüge daraus nutzen und das fertige Material anschließend im Kollegium weiterreichen.*

Für die Weitergabe Ihres Materials, z. B. auf der Netzwerkplattform BBS futur 2.0 oder im Kollegium, bedeutet dies: Laut § 53 UrhG (Urheberrechtsgesetz) ist *"die Vervielfältigung eines Werkes, das für den Unterrichtsgebrauch an Schulen bestimmt ist, […] stets nur mit Einwilligung des Berechtigten zulässig."* Anstatt Auszüge aus einem Lehrbuch zu nutzen, empfehlen wir, auf die entsprechende Stelle bzw. das entsprechende Kapitel hinzuweisen. Z. B.: *"Als Einstieg für diesen Unterrichtsentwurf bietet sich das Szenario "Nachhaltige und regionale Landwirtschaft" aus Lehrbuch XY, S. 17 an."*

#### **Beispiel 2: Fotos nutzen**

*Ich greife bei der Erstellung eigener Unterrichtsmaterialien auf Bilder aus dem Internet zurück.*

Für die Weitergabe Ihres Materials, z. B. auf der Netzwerkplattform BBS futur 2.0 oder im Kollegium, bedeutet dies: Halten Sie nach Bildern mit Creative-Commons-Lizenz Ausschau! Integrieren Sie die Bilder, inklusive Nennung der Urheberin bzw. des Urhebers, in Ihr Material. **Erklärvideo zum Thema "Bilder unter freier Lizenz nutzen": www.youtube.com/watch?featu re=player\_embedded&v=8A0C**

Wollen Sie Bildmaterial verwenden, das nicht unter einer Open-Content-Lizenz steht, müssen Sie die Einwilligung der Urheberin bzw. des Urhebers zu der von Ihnen angestrebten Nutzung einholen, was in der Regel zeitaufwändig und bisweilen unmöglich sein kann.

#### **Beispiel 3: Einsatz von Clipart**

*Ich greife bei der Erstellung eigener Unterrichtsmaterialien auf Clipart, z. B. aus den Office-Programmen von Microsoft zurück.*

Für die Weitergabe Ihres Materials, z. B. auf der Netzwerkplattform BBS futur 2.0 oder im Kollegium, bedeutet dies: Wenn Sie ein Office-Paket von Microsoft nutzen, können Sie für Ihre Unterrichtsmaterialien auf Clipart zurückgreifen. Für eine kommerzielle Verwendung dieser Inhalte gibt es allerdings spezielle "Endnutzer-Lizenzbestimmungen". Weitere Infos finden Sie unter:

www.microsoft.com/de-de/corporate/rechtliche-hinweise/urheberrecht.aspx#clip-art-und-sample-art

#### **Beispiel 4: Nutzung von Arbeitsblättern einer Kollegin**

*Ich greife bei der Erstellung eigener Unterrichtsmaterialien auf Material von einer Kollegin zurück.*

Für die Weitergabe Ihres Materials, z. B. auf der Netzwerkplattform BBS futur 2.0 oder im Kollegium, bedeutet dies: Klären Sie mit Ihrer Kollegin, ob Sie den Inhalt nutzen dürfen, selbstverständlich mit Namensnennung. Außerdem können Sie die entsprechende Kollegin dazu anregen, das zitierte Material ebenfalls mit einer Creative-Commons-Lizenz zu versehen.

#### **Beispiel 5: Einsatz von Screenshots**

*Ich greife bei der Erstellung eigener Unterrichtsmaterialien auf Screenshots von Internetseiten zurück.*

Für die Weitergabe Ihres Materials, z. B. auf der Netzwerkplattform BBS futur 2.0 oder im

Kollegium, bedeutet dies: Achten Sie darauf, dass auf den Screenshots kein urheberrechtlich geschütztes Material, wie z. B. Fotos abgebildet sind. Nutzen Sie Screenshots von CClizensierten Seiten bzw. Inhalten, dürfen Sie auch hier die Nennung der Autorin bzw. des Autors nicht vergessen.

#### **Beispiel 6: Einsatz von CC-lizensierten Werken**

*Ich greife bei der Erstellung eigener Unterrichtsmaterialien auf Inhalte aus CC-lizensierten Werken zurück.*

Für die Weitergabe Ihres Materials, z. B. auf der Netzwerkplattform BBS futur 2.0 oder im Kollegium, bedeutet dies: Als erstes müssen Sie auf die Urheberin bzw. auf den Urheber namentlich verweisen. Wenn Sie Ihr Material ebenfalls mit einer CC-Lizenz versehen möchten, müssen Sie anschließend überprüfen, ob die von Ihnen gewählte Lizenz mit der Lizenz des eingefügten Materials kompatibel ist. Schließt die Lizenz beispielsweise die kommerzielle Nutzung aus, so können Sie auch Ihr Werk nicht für den kommerziellen Gebrauch freigeben.

#### **Beispiel 7: Hochladen von Unterrichtsmaterial mit urheberrechtlich geschütztem Inhalt bei BBS futur 2.0 im passwortgeschützten Bereich**

*Ich lade Unterrichtsmaterial mit urheberrechtlich geschütztem Inhalt (z. B. Fotos, Grafiken, Kapitel aus einem Lehrbuch) im geschlossenen Bereich bei BBS futur 2.0 hoch.*

Hierfür gilt: "Einen geschützten Rahmen gibt es nicht!" Es gibt keine rechtliche Regelung, die eine Weitergabe urheberrechtlich geschützter Materialien (oder von Teilen daraus) ohne Einwilligung der Urheberin bzw. des Urhebers legal ermöglicht. Das Hochladen verstößt in diesem Fall gegen das Urheberrecht.

Entstanden im Projekt BBS futur 2.0 Leuphana Universität Lüneburg 2015

**Verbreitung erwünscht!**

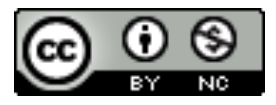

Dieses Material steht unter der Creative-Commons-Lizenz Namensnennung-Nicht kommerziell 4.0 International. Um eine Kopie dieser Lizenz zu sehen, besuchen Sie

http://creativecommons.org/licenses/by-nc/4.0/.

## **Bitte zitieren als:**

Freund, Eva; Schwinge, Christiane (2015): Urheberrecht im Unterrichtsalltag. Leitfaden zur Erstellung eigener Unterrichtsmaterialien für Lehrende an berufsbildenden Schulen. Lüneburg: BBS futur 2.0.

Kontakt: bbs-futur2@leuphana.de Web: http://bbs-futur2.leuphana.de

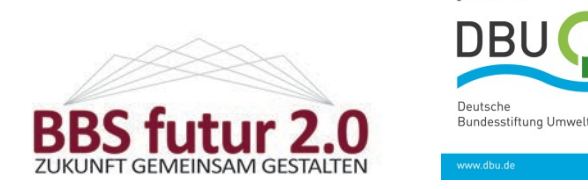

## **Weiterführende Links**

CC your Edu http://www.cc-your-edu.de

Creative Commons, Lizenzauswahl http://creativecommons.org/choose/?lang=de

Digitales Dossier Urheberrecht der Bundeszentrale für politische Bildung www.bpb.de/gesellschaft/medien/urheberrecht/

Gesetze im Internet, das Urheberrecht und verwandte Schutzgesetze http://www.gesetze-im-internet.de/urhg/index.html

Lehrer-Online-Recht – Recht und digitale Medien, Bereich Urheberrecht www.lehrer-online.de/urheberrecht.php?sid=31840613171517021041683538355440

open-educational-resources.de – Transferstelle für OER http://open-educational-resources.de

Recht am Bild – Rechtliche Informationen rund um das Thema Urheber- und Fotorecht http://www.rechtambild.de

## **Weiterführende Literatur**

Bundeszentrale für politische Bildung (2007): Urheberrecht und Copyright. Vergleich zweier ungleicher Brüder. Online unter:

www.bpb.de/gesellschaft/medien/urheberrecht/63355/urheberrecht-und-copyright

Djordjevic, Valie et al. (Hrsg.) (2008): Urheberrecht im Alltag. Kopieren, bearbeiten, selber machen. Bundeszentrale für politische Bildung, Schriftenreihe Band 655. Köln: Moeker Merkur Druck. Online unter:

www.bpb.de/shop/buecher/schriftenreihe/36115/urheberrecht-im-alltag

Kreutzer, Till (2011): Open Content Lizenzen. Ein Leitfaden für die Praxis. Bonn: Deutsche UNESCO-Kommission. Online unter:

www.unesco.de/6190.html